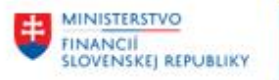

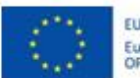

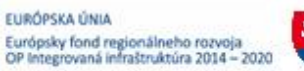

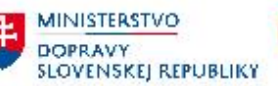

## **POUŽÍVATEĽSKÁ PRÍRUČKA PRE PROJEKT CES**

**Aplikačný modul M19 – Nákladové účtovníctvo**

#### **Centrálny ekonomický systém**

Operačný program Integrovaná infraštruktúra, Prioritná os 7

Názov projektu: Implementácia Centrálneho ekonomického systému

Kód ITMS 2014+ projektu: 311071M898

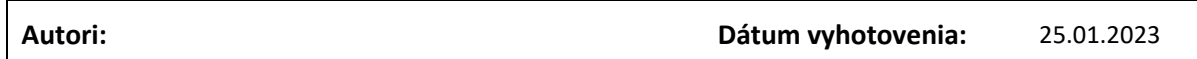

#### **História zmien**

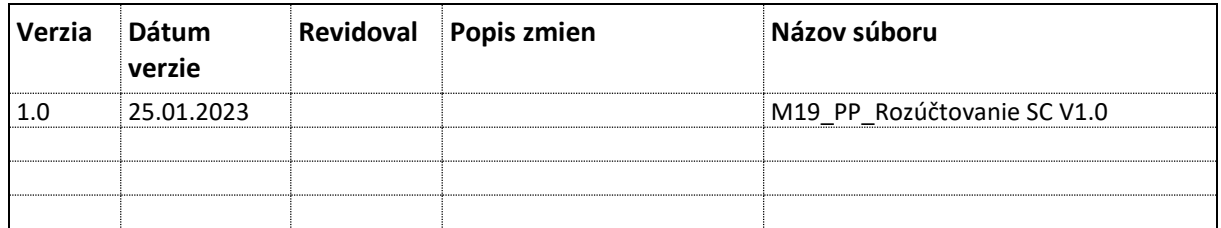

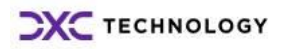

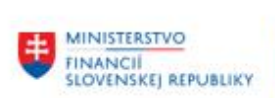

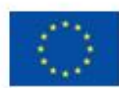

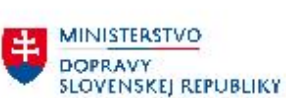

MINISTERSTVO<br>
INVESTÍCIÍ, REGIONÁLNEHO ROZVOJA<br>
A INFORMATIZÁCIE<br>
SLOVENSKEJ REPUBLIKY

## Obsah

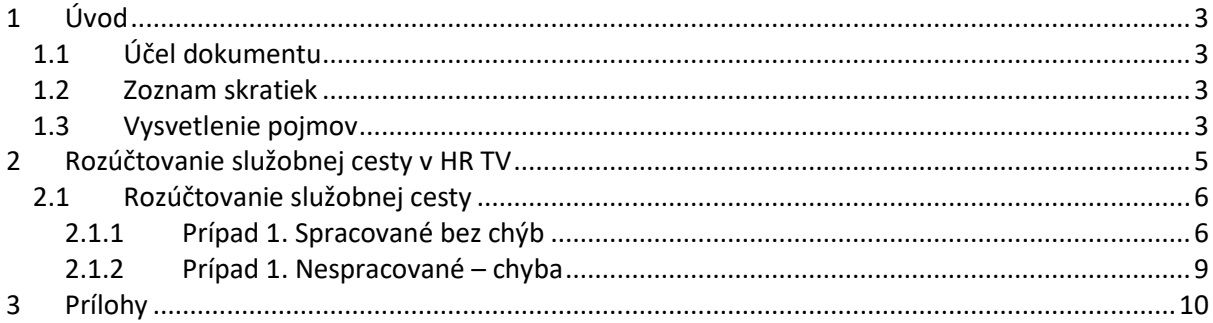

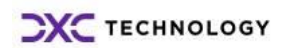

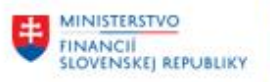

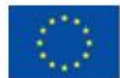

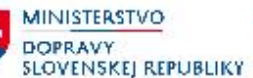

## <span id="page-2-0"></span>**1 Úvod**

### <span id="page-2-1"></span>**1.1 Účel dokumentu**

Modulová príručka je spracovaná tak, aby v jednotlivých kapitolách predstavovala aktivity, ktoré sú popísané v schválenej DŠR2 a zároveň boli kapitoly naviazané na jednotlivé SAP objekty.

Cieľom takéhoto postupu je s využitím vzájomnej logiky doteraz spracovaných a schválených dokumentov v podobe DŠR2, procesných dokumentov, toto prepojenie sumarizovať do modulovej používateľskej príručky. Z uvedeného je zrejmé, že takto pripravená príručka v rukách používateľa (HOG/OG/...) bude návodom, ako správne realizovať príslušný modulový proces.

Každý modul, ktorý pracuje s workflow, ho zaradí do svojej príručky tak, aby bol tento proces implementovaný v rámci modulového dokumentu.

Takto pripravená príručka bude aj naďalej aktualizovaná (rozširovaná a dopĺňaná) až do nábehu systému do produktívnej prevádzky.

### <span id="page-2-2"></span>**1.2 Zoznam skratiek**

V tejto podkapitole je uvedený zoznam skratiek v podobe jeho zotriedeného zoznamu. Tabuľka je zhrnutím skratiek identifikovaných a používaných v rámci tejto príručky.

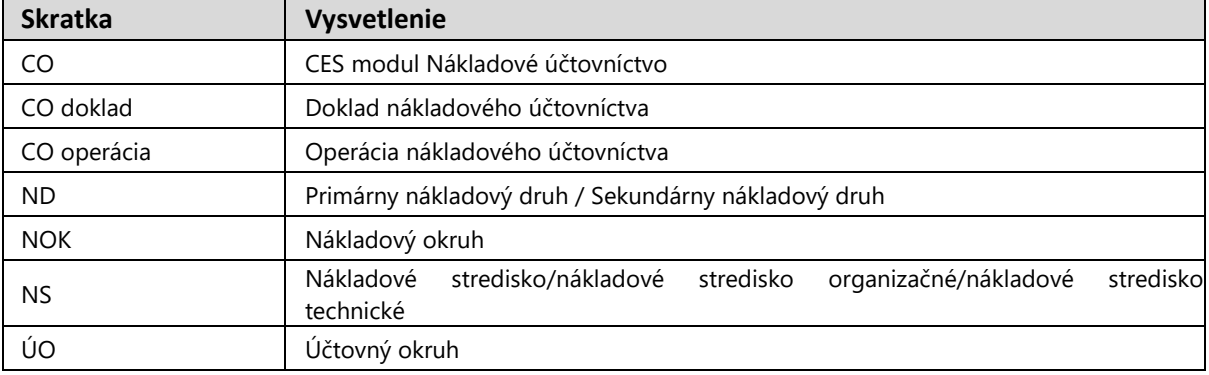

### <span id="page-2-3"></span>**1.3 Vysvetlenie pojmov**

V tejto podkapitole je uvedený zoznam vysvetlení jednotlivých pojmov v podobe jeho zotriedeného zoznamu. Tabuľka je zhrnutím pojmov identifikovaných a používaných v rámci tejto príručky.

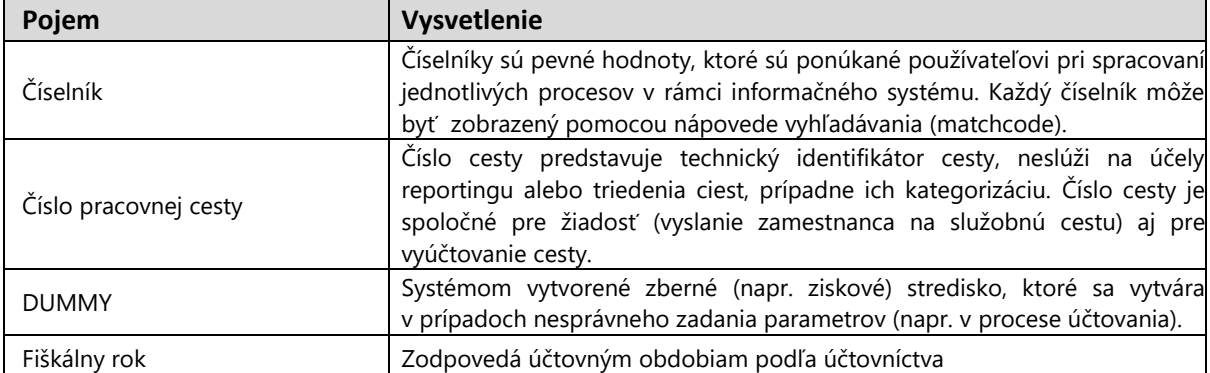

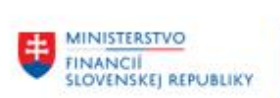

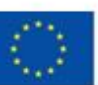

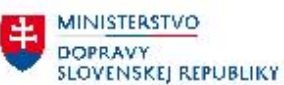

MINISTERSTVO<br>
INVESTÍCIÍ, REGIONÁLNEHO ROZVOJA<br>
A INFORMATIZÁCIE<br>
SLOVENSKEJ REPUBLIKY

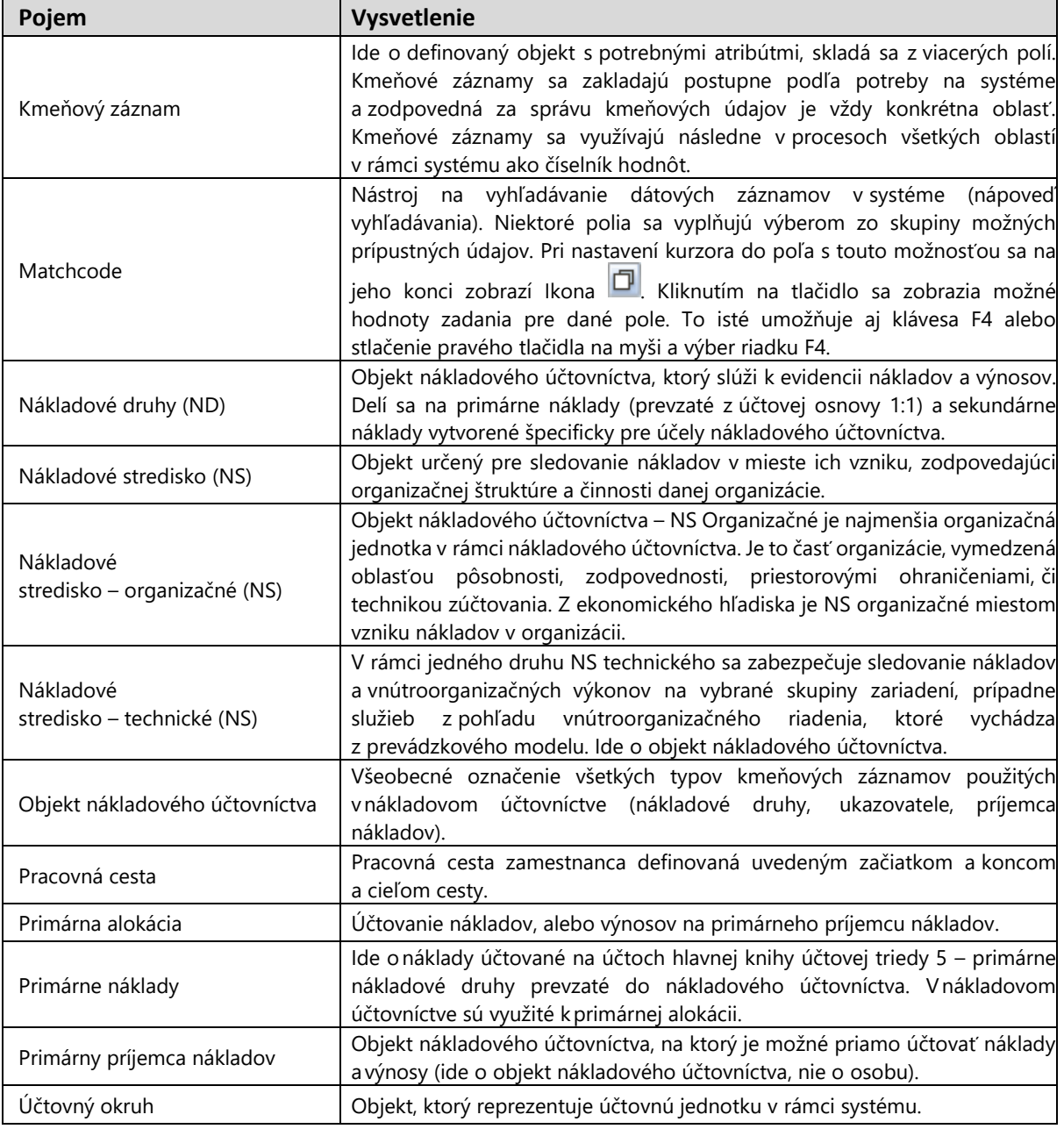

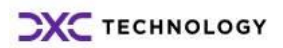

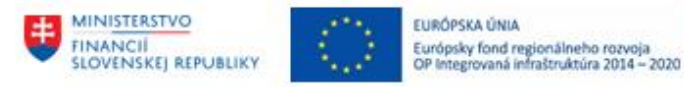

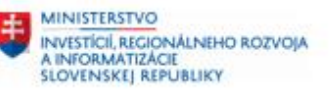

## <span id="page-4-0"></span>**2 Rozúčtovanie služobnej cesty v HR TV**

Modul HR-TV využíva údaje zamestnancov uložené v module HR, a zakladá k nim údaje pracovných ciest. Modul je integrovaný na moduly FI, CO, FM (GM), PS, OP.

**MINISTERSTVO** 

**SLOVENSKEJ REPUBLIKY** 

**DOPRAVY** 

Základným objektom modulu je objekt pracovná cesta. Určená je dátumom a časom začiatku a konca a práve jedným zamestnancom, ktorému prislúcha.

Pracovná cesta (žiadosť alebo vyúčtovanie) je jednoznačne identifikovaná v systéme cez dvojicu identifikátorov – Osobné číslo (PERNR) a Číslo cesty - Technické číslo cesty (REINR).

V module HR-TV je možné evidovať preddavky na pracovné cesty a výdavky na pracovné cesty prostredníctvom Druhov cestovných výdavkov.

Modul HR-TV počíta automaticky náhrady (stravné, vreckové) a umožňuje zadanie preukázateľných výdavkov aj manuálne.

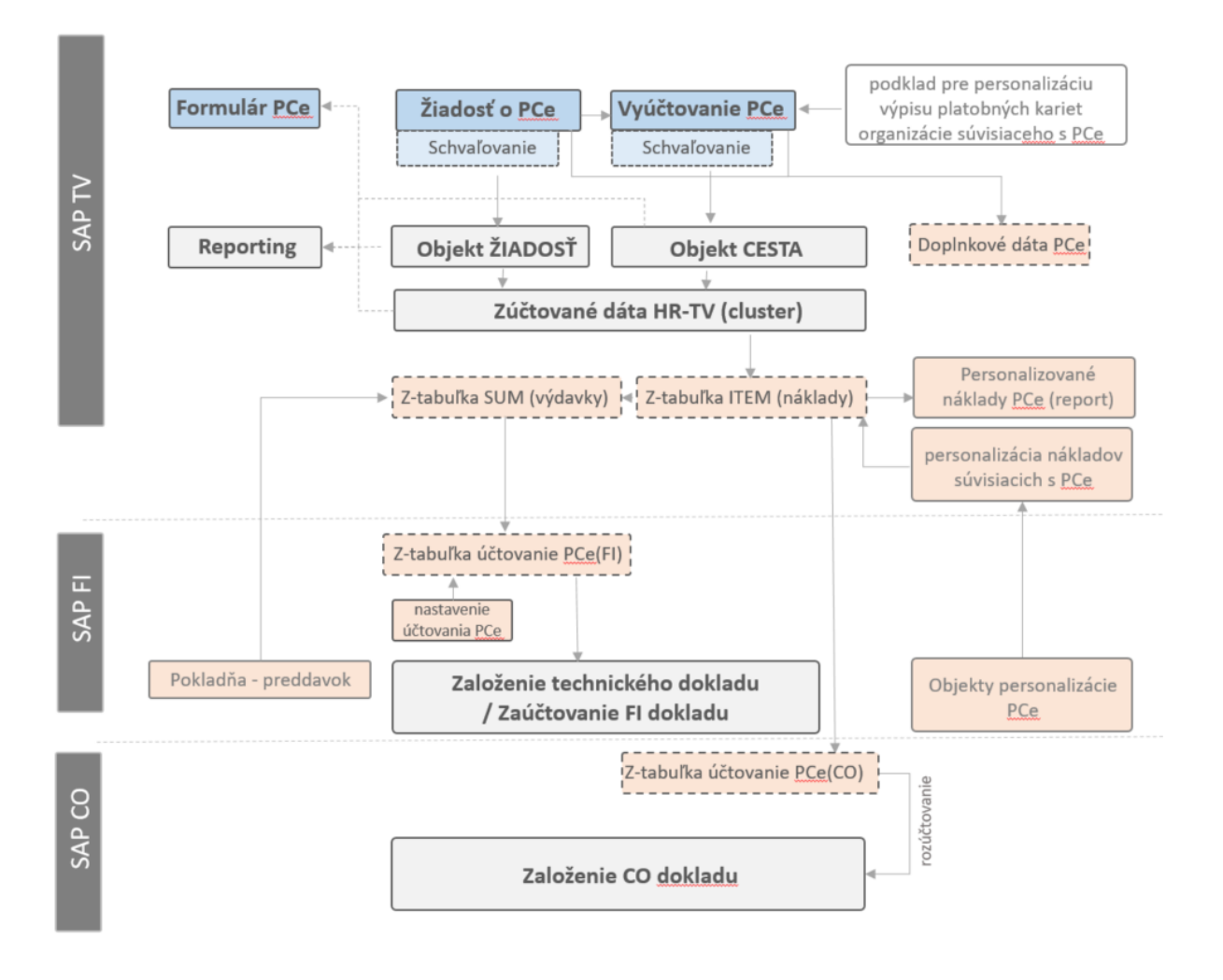

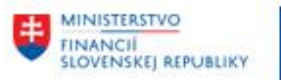

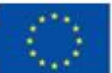

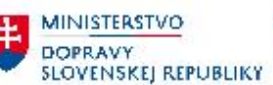

**MINISTERSTVO** INVESTICIÍ, REGIONÁLNEHO ROZVOJA<br>A INFORMATIZÁCIE<br>SLOVENSKEJ REPUBLIKY

### <span id="page-5-0"></span>**2.1 Rozúčtovanie služobnej cesty**

Prostredie:

SAP GUI transakcia - **ZCORECAL**

POZN:

Umožnuje rozúčtovať služobnú cestu podľa účtovného okruhu alebo služobnej cesty.

Spustením transakcie sa zobrazí nasledujúce okno:

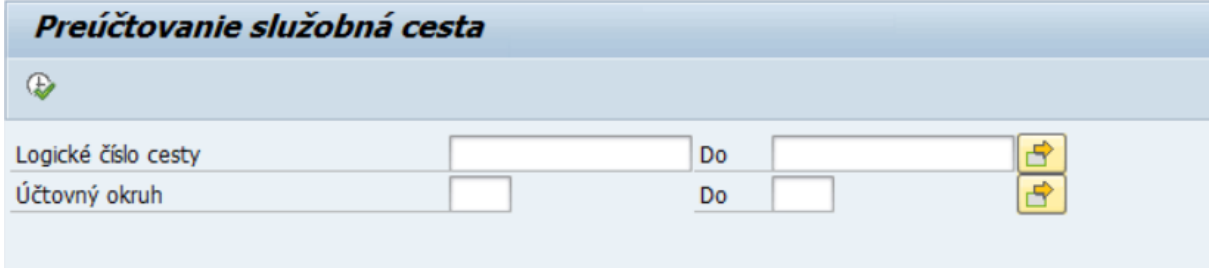

POZN.: Ak by neboli vyplnené žiadne vstupy (služobná cesta alebo účtovný okruh), v takom prípade systém vyberie len služobné cesty za tie účtovné okruhy, na ktoré má užívateľ oprávnenie. To isté platí pri zadaní účtovného okruhu, na ktorý nemá užívateľ oprávnenie. Systém povolí spracovať len dáta, za príslušný pridelený účtovný okruh.

Preúčtovanie nákladov prostredníctvom nákladového účtovníctva bude realizované s dátumom uzatvorenia služobnej cesty.

ODPORÚČANIE: Funkciu preúčtovania nákladov služobných ciest používať pred zablokovaním obdobia, v ktorom bola príslušná služobná cesta uzatvorená.

<span id="page-5-1"></span>V nasledovných častiach sú znázornené dva prípady rozúčtovania služobnej cesty.

#### **2.1.1 Prípad 1. Spracované bez chýb**

V tomto prípade ideme rozúčtovať služobnú cestu podľa logického čísla cesty:

Logické číslo cesty (prípadne množina) - 151000002022T00017

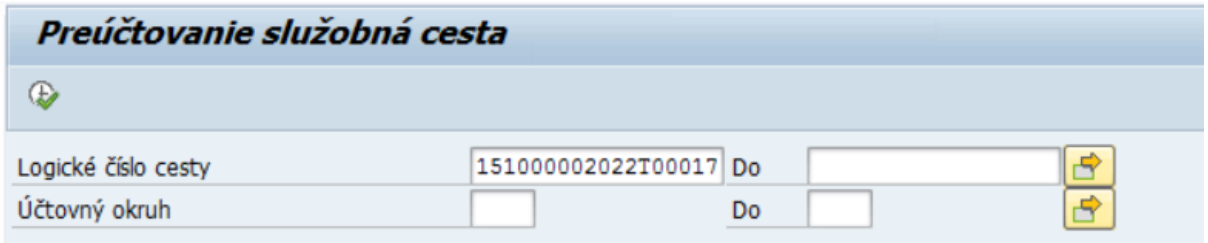

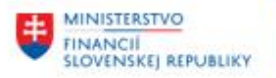

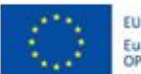

**MINISTERSTVO** DOPRAVY **SLOVENSKEJ REPUBLIKY**  **EE** MINISTERSTVO INVESTÍCIÍ, REGIONÁLNEHO ROZVOJA<br>A INFORMATIZÁCIE<br>SLOVENSKEJ REPUBLIKY

Po vyplnení polí, je potrebné kliknúť na možnosť "Vykonať".

POZN.: Ak položka služobnej cesty má FI doklad s jednou položkou, táto položka sa vyberie automaticky. V prípade, že FI doklad má dve alebo viac položiek, systém zobrazí obrazovku, v ktorej užívateľ musí vybrať danú položku manuálne.

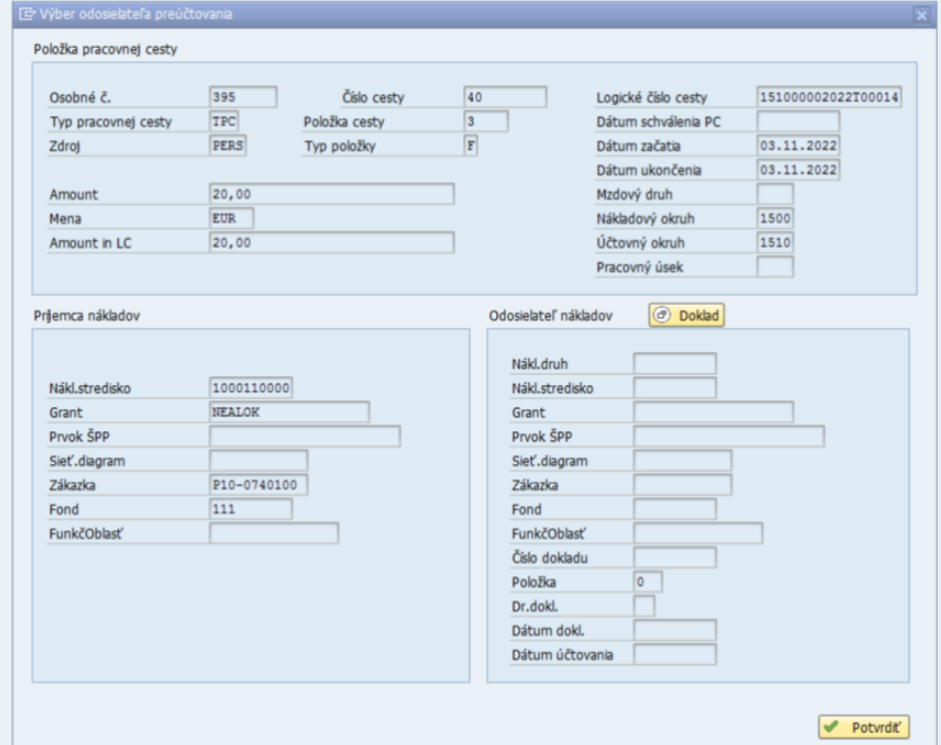

Užívateľ zvolí možnosť Doklad. Následne sa mu zobrazí nápoveď vyhľadávania.

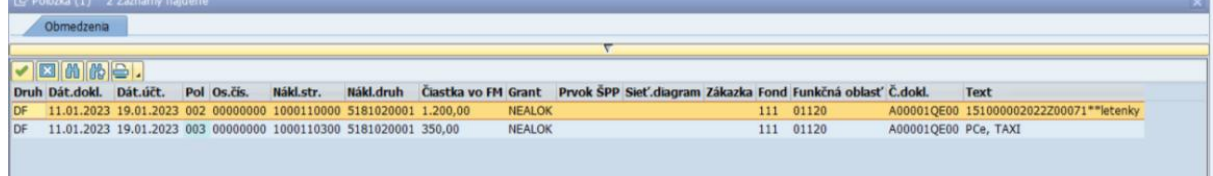

Užívateľ vyberie relevantnú položku dokladu. Zobrazí sa nasledovná obrazovka:

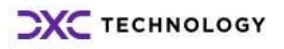

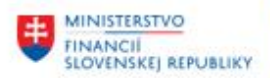

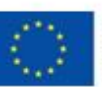

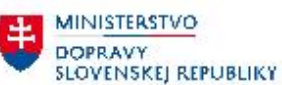

MINISTERSTVO INVESTÍCIÍ, REGIONÁLNEHO ROZVOJA<br>A INFORMATIZÁCIE<br>SLOVENSKEJ REPUBLIKY

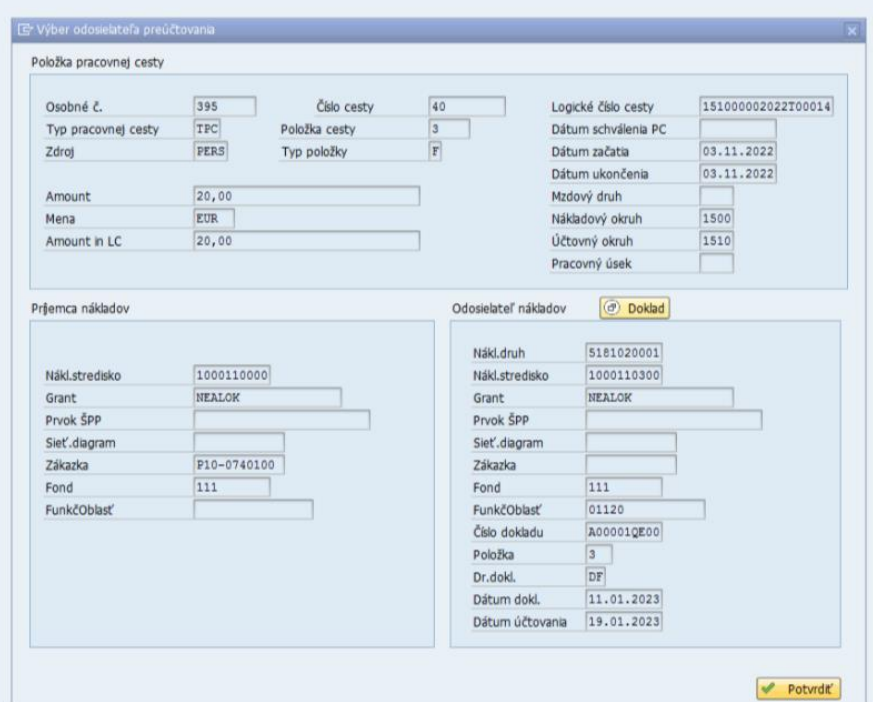

POZN.: Z priloženej obrazovky vidieť príjemcu a odosielateľa nákladov a spracovávanú položku pracovnej cesty.

Následne užívateľ zvolí možnosť Potvrdiť a program preúčtuje vybranú položku služobnej cesty.

Zobrazí sa nasledujúce okno:

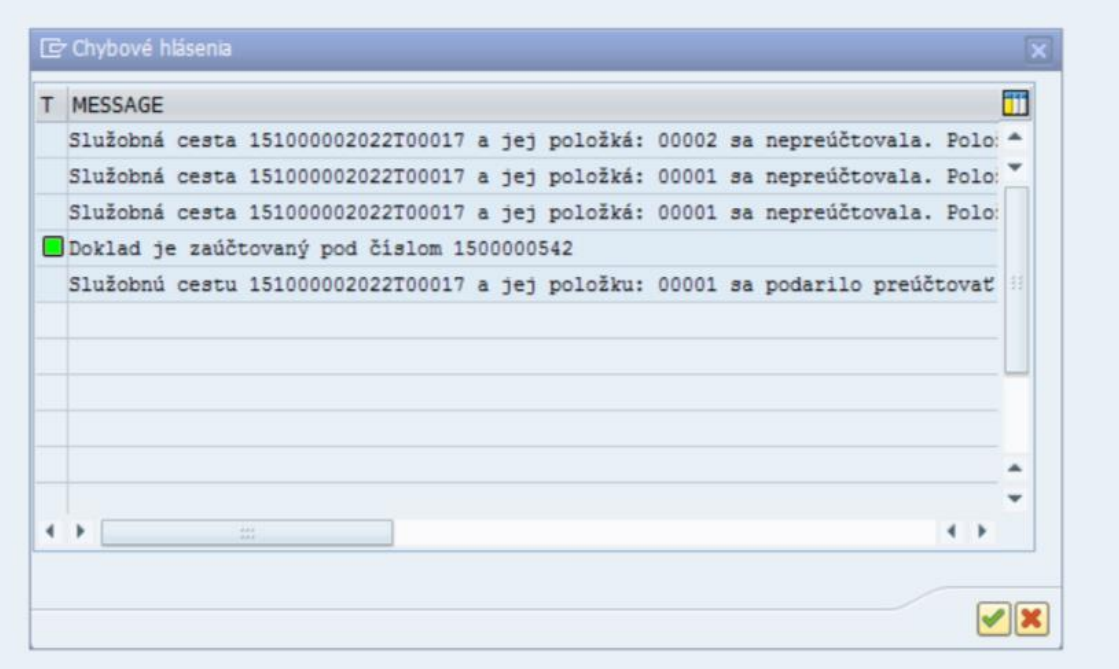

Služobná cesta bola rozúčtovaná a systém vygeneroval CO doklad.

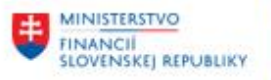

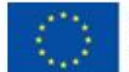

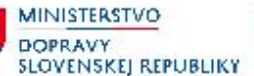

玉

#### <span id="page-8-0"></span>**2.1.2 Prípad 1. Nespracované – chyba**

V tomto prípade ideme rozúčtovať služobnú cestu podľa čísla cesty:

Logické číslo cesty (prípadne množina) - 151000002022T00017

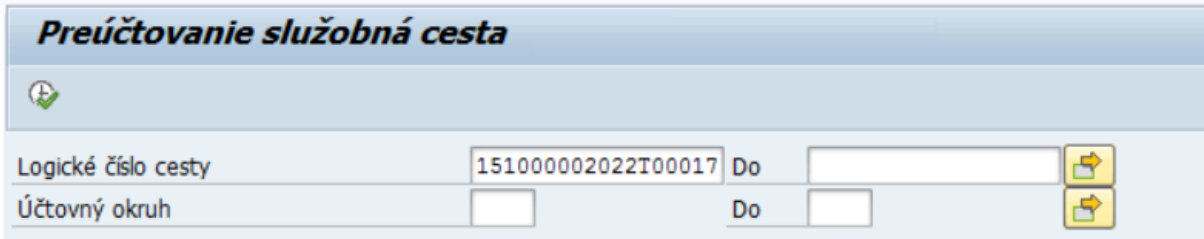

Po vyplnení polí, je potrebné kliknúť na možnosť "Vykonať".

Zobrazí sa nasledujúce okno:

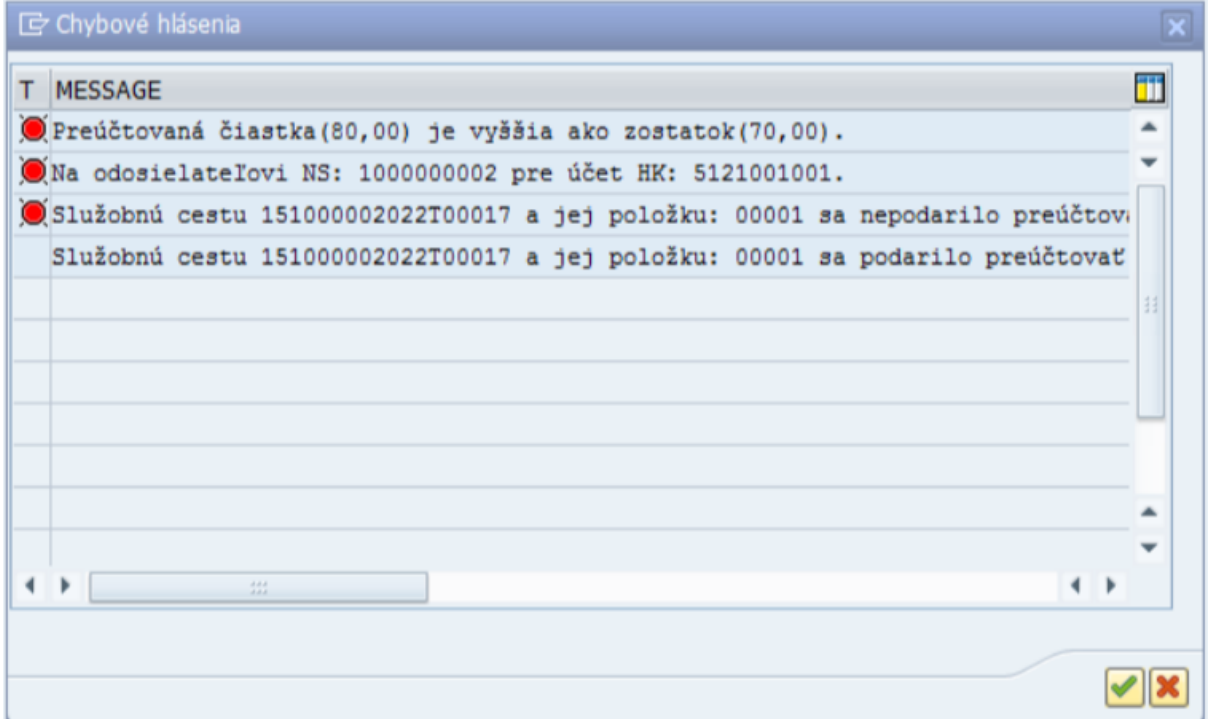

Náklady služobnej cesty neboli preúčtované pre nedostatok prostriedkov na nákladovom stredisku a nákladovom druhu odosielateľa. V takom prípade je odporúčané skontrolovať nákladové stredisko a nákladový druh vo výkazoch.

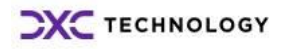

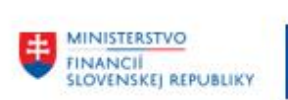

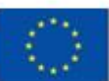

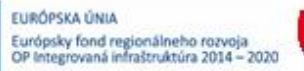

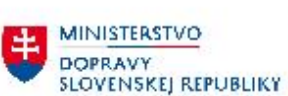

# <span id="page-9-0"></span>**3 Prílohy**

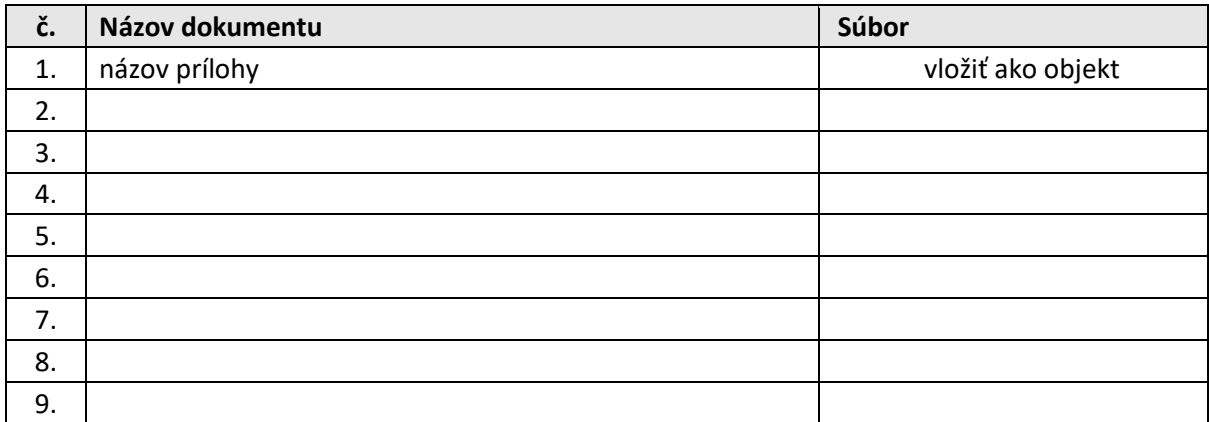

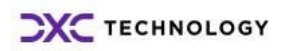